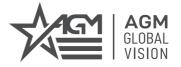

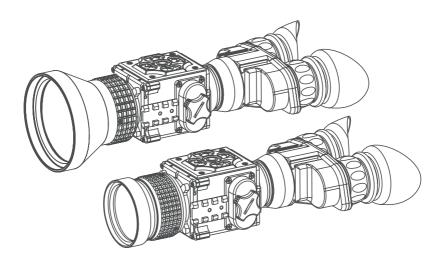

# **EXPLORATOR**

THERMAL IMAGING BI-OCULAR

#### © 2019 AGM Global Vision. All rights reserved worldwide.

This documentation is subject to change without notice.

No parts of this manual, in whole or in part, may be copied, photocopied, translated, or transmitted by any electronic medium or in machine-readable form without the prior written permission of AGM Global Vision.

If you have questions that are not covered in this manual, or need service, contact AGM Global Vision customer support for additional information prior to returning a product.

AGM Global Vision
173 West Main Street
PO Box 962
Springerville, AZ 85938
Tel. 928.333.4300
Fax 480.393.4882
support@agmglobalvision.com
www.agmglobalvision.com

#### **EXPORT INFORMATION**

Buyer acknowledges that all products supplied by AGM Global Vision are subject to U.S. export control laws, including, but not limited to, the Export Administration Regulations, the International Economic Emergency Powers Act, and various U.S. embargoes and sanctions. AGM Global Vision products may not be exported, re-exported, or transferred contrary to U.S. export control laws. In particular, AGM Global Vision products may not be exported, re-exported, or transferred to prohibited countries, individuals, organizations, or entities, including but not limited to those individuals and entities listed on the List of Specially Designated Nationals and Blocked Persons administered or maintained by the U.S. Office of Foreign Assets Control ("OFAC"), the various lists maintained by the Bureau of Industry and Security of the Department of Commerce, and the U.S. State Department and Buyer represents and warrants that neither Buyer nor any of its officers, directors, or employees are on such lists. Distribution or resale by Buyer to such countries, individuals, organizations, or entities is expressly prohibited. Buyer has and will maintain a positive process to ensure compliance with this Section.

# **LIST OF CONTENTS**

| TITLE                                     | PAGE |
|-------------------------------------------|------|
| Safety Summary                            | 4    |
| 1. GENERAL INFORMATION                    | 5    |
| 1.1 System Description                    | 5    |
| 1.2 Standard Components                   | 7    |
| 1.3 Optional Equipment                    | 8    |
| 1.4 Key Features                          | 9    |
| 2. OPERATING INSTRUCTIONS                 | 10   |
| 2.1 Installation and Mounting             | 10   |
| 2.2 Controls and Display Indicators       | 13   |
| 2.3 Operating Procedures                  | 18   |
| 3. MAINTENANCE INSTRUCTIONS               | 20   |
| 3.1 Troubleshooting                       | 20   |
| 3.2 Maintenance                           | 21   |
| 4. WARRANTY INFORMATION                   | 22   |
| 4.1 Warranty Information and Registration | 22   |
| 5. SPECIFICATIONS                         | 24   |
| 5.1 Specifications                        | 24   |
| APPENDIX                                  | 26   |
| A. Spare Parts List                       | 26   |

# SAFETY SUMMARY

- Read and follow all instructions
- Read all warnings
- Only use the attachments/accessories specified by the manufacturer
- All service must be provided by the manufacturer

#### WARNING:

This product contains natural rubber latex, which may cause allergic reactions! The FDA has reported an increase in the number of deaths associated with sensitivity to natural latex proteins. If you are allergic to latex, learn which products contain it and strictly avoid exposure to those products.

#### CAUTION:

- · Do not dismantle the equipment.
- Keep the equipment clean. Protect it from moisture, dramatic temperature drops, and electrical shocks.
- DO NOT force the equipment controls past their stopping points.
- · DO NOT leave the equipment activated during breaks in operation.
- DO NOT store the equipment with the batteries installed.
- Thoroughly clean and dry each item before placing them into the storage case.

#### **CAUTION:**

To prevent thermal damage to the equipment, never point it, either on or off, directly at the sun or any other source of high intensity light that the unprotected human eye cannot tolerate (such as a welding arc). To prevent inadvertent exposure to these types of sources, never leave the equipment with the objective lens cap off.

#### NOTES:

- To avoid losing unsaved data, DO NOT remove the batteries or disconnect the external power source while the Explorator is on.
- Inadvertent sun damage is not considered a defect in material or workmanship, and is therefore not covered in the product warranty.

# 1 GENERAL INFORMATION

### 1.1 SYSTEM DESCRIPTION

The AGM Explorator series represents a line of thermal imaging bi-oculars. The Explorator is available in two modifications – with 50 mm and 75 mm Germanium objective lenses - which allow selecting the most suitable version for the task at hand. Bi-ocular is made of high-grade aluminum and magnesium alloy, making the unit both durable and lightweight. Due to its waterproof capability the device performs well even in severe weather conditions and challenging environment. The unit can be easily mounted on a tripod which grants operator convenient/hands free use of thermal binocular.

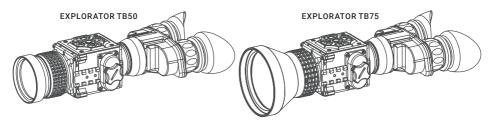

FIGURE 1-1, EXPLORATOR SERIES THERMAL IMAGING BI-OCULARS

The Explorator is a thermosensitive device. The Explorator senses the differences in heat emitted by objects in its field of view and converts the received temperature pattern into a viewable image that represents the scene in contrasting black and white or color patterns, depending on the user's selected image palette.

#### NOTE:

It is important that the Explorator sensor receive sufficient thermal contrast between the object and background area, or between the different parts of an object. For example, there would be a vast temperature contrast between the snow and any heat object (such as an animal), making it exceptionally easy to distinguish the object.

All Explorator series bi-oculars are based on 17um uncooled cameras that allow for improvements in overall image quality in a wide range of dynamic thermal environments.

To accommodate individual user needs, the Explorator has a variety of digitally controlled options such as:

- · Display brightness, contrast, and sharpness
- · Digital zoom
- · Palette selection (color scheme)

Information on the current operating state (battery status, palette setting, etc.) is continuously displayed, making field operation of the Explorator simple and convenient.

Manufactured for exceptional durability, the Explorator has a lightweight and robust aluminum body.

The bi-ocular is equipped with manual eyepiece and objective lens focusing.

Two side Picatinny/Weaver rails allow for the installation of an optional HD Video Recorder, WiFi Attachment, Extended Battery Pack, or other equipment.

An universal input/output connector enables an external video display (monitor, TV) or video recorder to be connected to the Explorator.

The Explorator is powered by two CR123A (2×3V) batteries that gives up to 5 hours of continues work. An external 6VDC/600mA power source can be connected to the Explorator. An external 5V power bank (battery pack) also can be easily connected via an micro-USB connector for a significant increase of operating time.

The Explorator with 50mm lens is shown in Figure 1-2. The ITEM column of Table 1-1 indicates the number used to identify items in Figure 1-2.

#### NOTE:

Here and below, the model Explorator with 50mm Lens is used for the example.

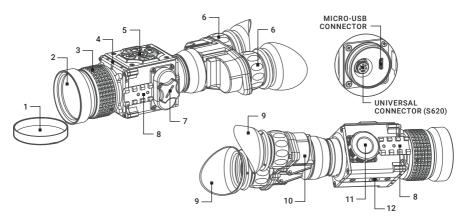

FIGURE 1-2. EXPLORATOR MAIN PARTS

TABLE 1-1. EXPLORATOR MAIN PARTS

| ITEM | DESCRIPTION          |
|------|----------------------|
| 1    | Objective Lens Cap   |
| 2    | Objective Lens       |
| 3    | Objective Focus Ring |
| 4    | Body                 |
| 5    | Button Control Panel |
| 6    | Eyepiece Focus Ring  |

| ı | ITEM | DESCRIPTION                |
|---|------|----------------------------|
|   | 7    | Battery Cap                |
| Γ | 8    | Side Picatinny/Weaver Rail |
|   | 9    | Eyecup                     |
| Γ | 10   | Eyepiece Assembly          |
|   | 11   | Connectors Cap             |
|   | 12   | Tripod Socket              |

# 1.2 STANDARD COMPONENTS

The Explorator standard components are shown in Figure 1-3 and listed in Table 1-2. The ITEM column indicates the number used to identify items in Figure 1-3.

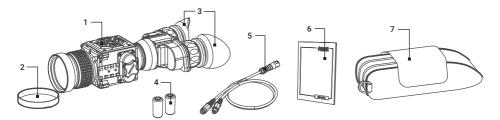

FIGURE 1-3. STANDARD COMPONENTS

**TABLE 1-2. STANDARD COMPONENTS** 

| ITEM | DESCRIPTION                          | QUANTITY |
|------|--------------------------------------|----------|
| 1    | Explorator Thermal Imaging Bi-Ocular | 1        |
| 2    | Objective Lens Cap                   | 1        |
| 3    | Eyecup                               | 2        |
| 4    | CR123A Lithium Battery               | 2        |
| 5    | Video Cable                          | 1        |
| 6    | Operation Manual                     | 1        |
| 7    | Carrying Case                        | 1        |

# 1.3 OPTIONAL EQUIPMENT

Optional items are shown in Figure 1-4 and listed in Table 1-3.

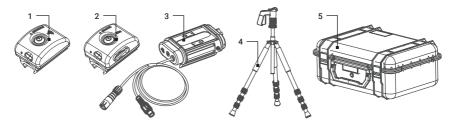

FIGURE 1-4. OPTIONAL EQUIPMENT

The ITEM column indicates the number used to identify items in Figure 1-4.

The PART NO. column indicates the primary number used by the manufacturer, to identify an item.

**TABLE 1-3. OPTIONAL EQUIPMENT** 

| ITEM | DESCRIPTION                              | PART NO. |
|------|------------------------------------------|----------|
| 1    | AGM WiFi Attachment                      | 6305WIF1 |
| 2    | AGM HD Recorder                          | 6305HDR1 |
| 3    | AGM Extended Battery Pack                | 6308EXB1 |
| 4    | Professional Titanium Tripod with a Grip | 6606TTR1 |
| 5    | Hard Case for Storage/Transportation     | 6610HCS1 |

AGM Global Vision

# 1.4 KEY FEATURES

- 2.5x or 3.75x Optical magnification
- Dual eye viewing system for comfortable, extended viewing sessions
- · High-performance thermal imaging camera
- · Lightweight and robust design
- Easy to operate
- Manually adjustable eyepiece and objective lens
- Real-time display
- Digitally controlled features:
  - Image palette
  - Display brightness, contrast, and sharpness
  - Electronic magnification
  - Manual and Automatic Non-Uniformity Calibration (NUC)
  - Stadiametric rangefinder
  - Defective pixels repair
- Current operational state information display (battery status, palette setting, etc.)
- · Analog video input and output
- Powered by two standard CR123A batteries
- Power input capability
- Digital HD Video Recorder (optional)
- External Wi-Fi module (optional)
- Serviceability under severe conditions
- Filled with dry nitrogen to prevent internal fogging
- Waterproof
- Limited 3-year warranty

# 2 OPERATING INSTRUCTIONS

# 2.1 INSTALLATION AND MOUNTING

#### 2.1.1 BATTERIES INSTALLATION

### **CAUTION:**

Verify that the equipment is OFF before remove the batteries.

To install the batteries (refer to Figure 2-1):

- 1. Turn the battery cover knob (A) counterclockwise and then open the battery cover (B).
- 2. Install two CR123A batteries (C) into the battery compartment. Align the polarity symbols on the batteries with the polarity symbols on the device body (D).
- 3. Close the battery cover. Turn the battery cover knob clockwise until stop.

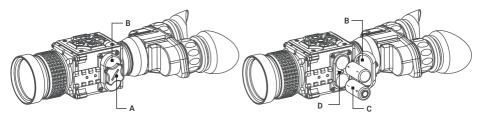

FIGURE 2-1. BATTERY INSTALLATION

When the device is on a battery charge level is displayed on the status bar (Figure 2-2).

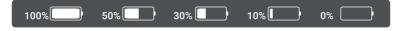

FIGURE 2-2. BATTERY STATUS BAR

### **WARNING:**

Do not use rechargeable batteries since their use causes inaccurate battery level indication and possible disconnection during operation.

#### NOTE:

Please do not use batteries of different types or batteries with various charge levels.

#### 2.1.2 INSTALLING AN ADDITIONAL EQUIPMENT

Use the side Picatinny/Weaver rails to install any additional equipment, such as the HD Video Recorder. WiFi Attachment, or the Extended Battery Pack.

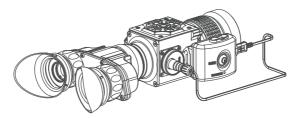

FIGURE 2-3. HD RECORDER INSTALLATION

### 2.1.3 CONNECTING AN ADDITIONAL EQUIPMENT

#### CAUTION:

Turn off the Explorator before you begin connecting/disconnecting any external equipment and before removing the batteries.

Remove the connectors protective cap (see Figure 1-2).

Connect a cable of the external 5V battery bank to the Explorator micro-USB connector.

Connect a cable of HD Video Recorder, WiFi Attachment, or the Extended Battery Pack to the Explorator S620 universal connector.

Use the plug A (Figure 2-4) of a video cable to connect an external video recorder/monitor/TV to the Explorator. Connect the plug C of a video cable to the Explorator universal connector.

Use the plug B of a video cable to connect an external power source (6 VDC, 600 mA) to the Explorator. Connect the plug C of a video cable to the Explorator universal connector.

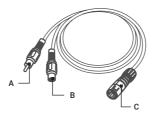

FIGURE 2-4. VIDEO CABLE

#### NOTE:

The external power supply must have a standard OD double-pole socket with a positive center contact.

#### CAUTION:

After removing the cable, replace the protective cap over the connector.

### 2.1.4 INSTALLING THE EXPLORATOR ON A TRIPOD

To mount the Explorator to a tripod, screw the tripod into the 1/4" threaded socket located on the bottom of the Explorator.

#### **CAUTION:**

The unit may be badly damaged if the tripod collapses or falls over. Remove the unit from the tripod if it is not within your reach.

# 2.2 CONTROLS AND DISPLAY INDICATIONS

#### 2.2.1 CONTROLS

#### **CAUTION:**

DO NOT force the equipment controls past their stopping points.

The Explorator controls are shown in Figures 2-5 and are defined in Tables 2-1. The ITEM NO. columns of the tables indicate the numbers used to identify items in the figures.

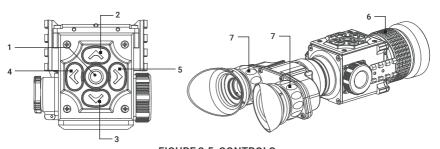

FIGURE 2-5. CONTROLS

**TABLE 2-1. CONTROLS** 

| ITEMS | CONTROLS                | OPERATING MODE FIRST SHORT PRESS                  |                        | LONG PRESS      |
|-------|-------------------------|---------------------------------------------------|------------------------|-----------------|
|       | _                       | Real Time Image                                   | NUC                    |                 |
| 1     | Central Button          | Quick Menu                                        | Exit Quick Menu        | ON / OFF        |
|       | Batton                  | Main Menu                                         | Confirm selection      |                 |
|       |                         | Real Time Image                                   | NA                     |                 |
| 2     | ↓ Up     Button         | Quick Menu                                        | Change parameters      | Enter Main Menu |
|       | • Button                | Main Menu                                         | Change parameters      |                 |
|       | _                       | Real Time Image                                   | Bring out Quick Menu   |                 |
| 3     | <b>₽</b> Down<br>Button | Quick Menu                                        | Change parameters      | NA              |
|       |                         | Main Menu                                         | Change parameters      |                 |
|       | Left<br>Button          | Real Time Image                                   | Bring out Quick Menu   |                 |
| 4     |                         | Quick Menu                                        | Switch function        | NA              |
|       |                         | Main Menu                                         | Select setting options |                 |
|       |                         | Real Time Image                                   | Bring out Quick Menu   |                 |
| 5     | Right<br>Button         | Quick Menu                                        | Switch function        | NA              |
|       |                         | Main Menu                                         | Select setting options |                 |
| 6     | Focus Ring              | Focuses the objective lens for the sharpest image |                        |                 |
| 7     | Eyepiece<br>Focus Ring  | Adjusts the diopter correction                    |                        |                 |

#### NOTE:

Various display symbols indicating the current operating state of the Explorator can be displayed permanently, may appear momentarily, or can be set to appear only when a certain function is activated.

#### NOTE:

Each button is responsible for some functions selected by short press or long press the button. Pushing a button for 3+ second is considered "long press."

#### 2.2.2 STATUS BAR

The status bar is located in the lower part of the display (Figure 2-6) and shows information about an actual operating status of the sight, including:

- 1. Color palette: C1/C2/C3/....
- 2. Distance to the object.
- 3. Current digital zoom magnification.
- 4. Battery charge with current level in percent.

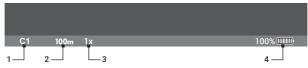

FIGURE 2-6. STATUS BAR

#### 2.2.3 QUICK MENU

The Quick Menu allows change of basic settings. Enter the Quick menu with a short press of any of the buttons Down/Left/Right. To toggle between the functions below, press Left or Right button when Quick menu is in display. Use Up and Down buttons to change the selected item. Press the central button to exit Quick Menu. If select of Zoom, Palette, Brightness, Contrast, Sharpness functions do not take place in 5 second, the information disappear from display.

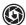

#### MANUAL (SILENT) CALIBRATION

Close the lens cover before calibration.

There is a mechanical shutter between the camera sensor and the lens. This shutter is used to perform a non-uniformity calibration (NUC). During NUC, the shutter presents a uniform temperature source to each detector element in the array. While imaging the flat-field source, the camera updates the offset correction coefficients, resulting in a more uniform image after the process is complete. All Explorator models allow for user to manually trigger or interrupt scheduled NUC function.

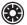

#### **BRIGHTNESS**

Press the Up/Down buttons to change image brightness from 0 to 9.

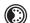

#### **PALETTE**

Basic image mode is "White Hot" (C1). Press the Up/Down buttons to select other palettes.

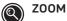

Press the Up/Down buttons to change digital zoom 1X/2X/4X/PIP.

Picture in inset window under PIP mode is 2X digital zoom.

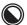

### CONTRAST

Press the Up/Down buttons to change display contrast from 0 to 9.

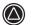

#### **SHARPNESS**

Select one of the sharpness aside (Normal/Smooth/Sharp) with a short press of Up / Down.

# **STADIAMETRIC RANGEFINDER**

Explorator bi-oculars are equipped with a stadiametric rangefinder which allows the user to estimate approximate distance to an object of known size.

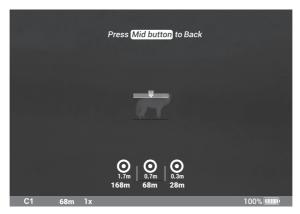

FIGURE 2-7. STADIAMETRIC RANGEFINDER

You will see on the display: measurement bars, icons of three reference objects and respective distances for the three objects.

There are three pre-set reference objects:

Object 1 - height 0.3 m Object 2 - height 0.7 m

Object 3 - height 1.7 m

The lower fixed bar under the object automatically appear on display, press the Up/Down buttons to move the upper horizontal bar until the object fits entirely between the two lines. The distance to the object is automatically recalculated as you move the upper line.

Press Left/Right buttons to choose reference object, press Middle button to exit rangefinder mode, range information will not disappear from display automatically.

Distance to the object displays in status bar and a "> < " on reticle suggests the aiming point accordingly.

To select the unit of measurement (meters or yards), go to the respective menu option.

#### 2.2.4 MAIN MENU

Enter the main menu with a long press of the Up button. Press the Left/Right buttons to select between the main menu options.

All menu is displayed in the central area of the image. The reason is the reduced field of view of the day sight by higher magnifications. Reaching a low battery state the device gives a warning in the top left corner of the central area.

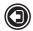

#### **EXIT**

Press the Up/Down button to Exit, the Main Menu will not disappear automatically.

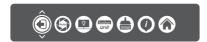

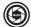

#### **AUTO NUC**

Press the Up/Down button to turn Automatic Non-Uniformity Calibration On/Off. In the automatic mode the need for calibration is based on software algorithm, calibration starts automatically. When choose Off, user will do calibration manually by either lens cover(silent without shutter) or press middle button(with shutter). Manual calibration function is in Ouick Menu.

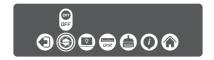

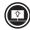

#### **OLED BRIGHTNESS**

Press the Up/Down buttons to change OLED brightness from 0, 1, 2.

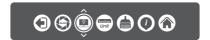

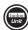

#### UNIT

Press Up/Down to select units of measurement from Yards and Meters.

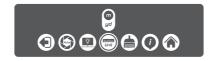

16 AGM Global Vision

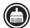

#### **DEFECTIVE PIXEL REPAIR**

 $Press\ Up/Down\ buttons\ then\ close\ lens\ cover\ to\ repair\ defective\ pixel.\ Defective\ pixels\ are\ found\ by\ software\ algorithm.$ 

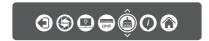

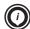

#### **INFO**

This option allows the user to view the following information about the imager.

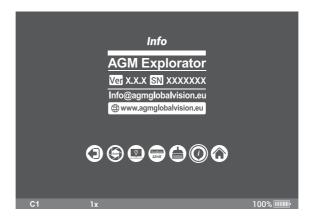

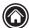

#### RESET (RESTORE DEFAULT SETTING)

Press Up/Down buttons to Restore Default Setting, there will be no further indication.

- The following settings will be restored to their original values before changes made by user:
  - Electronic Zoom
  - Image Brightness
  - Image Contrast
  - Image Sharpness
  - OLED Brightness

# 2.3 OPERATING PROCEDURES

#### 2.3.1 OPERATING

#### **CAUTION:**

DO NOT force the equipment controls past their stopping points.

#### CAUTION:

To prevent thermal damage to the equipment, never point it, either powered or not, directly at the sun or any other source of high intensity light that the unprotected human eye cannot tolerate (such as a welding arc). To prevent inadvertent exposure to these sources, never leave the equipment without the objective lens cap secured.

Operating procedures are as follows:

- 1. Remove the Explorator from the carrying case.
- 2. Remove the objective lens cap.
- 3. Point the equipment at an object.
- 4. Activate the Explorator by long press the central button. After approximately 4 sec, video of the thermal scene should appear.
- 5. Adjust the Explorator for your eyesight by turning the eyepiece focus rings CW up to the stop, and then CCW until the display and symbols (such as the reticle) are as clear as possible. Bring the object into focus by turning the objective focus ring (CW for far focus, CCW for near focus).
- 6. Using the QUICK MENU, configure the Explorator to adapt it to your situation.

For more information on operational setting procedures, see Part 2.2 (Controls and Display Indications).

- A. Select the Image Palette.
- B. Adjust the image brightness, contrast, and sharpness for your comfort.
- C. Use digital zoom to magnify the central area of the displayed scene.

#### NOTE:

Digital zoom allows distant objects to appear larger; however, the resolution will be compromised.

D. Use Manual Calibration (Non-Uniformity Calibration - NUC) function to improve image quality. As the camera including the detector heats up during the use, the detector pixels will drift. The pixels do not drift uniformly. The camera software compensates for the drift up to an accurate position point, but when the limit is reached the NUC function is triggered. A uniform mechanical shutter is placed between the lens and the detector for a moment and the signal is processed.

Push the central button to manually trigger a NUC.

7. Adjust the necessary adjustment using the MAIN MENU. See Part 2.2.2 (Using the MAIN MENU).

#### CAUTION:

DO NOT leave the equipment activated when not in use.

### 2.3.2 EXPLORATOR SHUT-DOWN

#### NOTE:

Shut down the Explorator properly to avoid losing unsaved settings and data.

Shut-down the Explorator as follows:

- 1. Turn off the Explorator.
- 2. Replace the cap on the objective lens.
- 3. Disconnect the cable (if applicable).
- 4. Place the cap on the connector.
- 5. Remove the batteries.

#### **CAUTION:**

Do not store the Explorator with the batteries still in it.

6. Store the Explorator and all accessories in the carrying case.

# 3 MAINTENANCE INSTRUCTIONS

# 3.1 TROUBLESHOOTING

The purpose of troubleshooting is to identify the most frequent equipment malfunctions, probable causes, and corrective actions required.

Table 3-1 lists the common malfunctions that may be found during the operation or maintenance of the Explorator. Perform the tests/inspections and corrective actions in the order listed.

This table does not list all of the malfunctions that may occur with your device, or all of the tests and corrective actions that may be necessary. If you experience an equipment malfunction that is not listed, or is not fixed by the corrective actions listed in the table, please contact Customer Service center.

TABLE 3-1, TROUBLESHOOTING

| TABLE 3-1. TROUBLESHOUTING                          |                                                           |                                                                                  |  |  |
|-----------------------------------------------------|-----------------------------------------------------------|----------------------------------------------------------------------------------|--|--|
| MALFUNCTION                                         | PROBABLE CAUSE/ TEST/<br>INSPECTION                       | CORRECTIVE ACTION                                                                |  |  |
| The bi-ocular fails to activate.                    | Batteries are missing or improperly installed.            | Insert batteries or install correctly.                                           |  |  |
|                                                     | Batteries are dead.                                       | Replace the batteries.                                                           |  |  |
|                                                     | Batteries, surfaces or contacts are dirty or corroded.    | Clean the contact surfaces with a pencil eraser and/or alcohol and cotton swabs. |  |  |
|                                                     | The equipment is damaged.                                 | Please contact Customer Support.                                                 |  |  |
| The bi-ocular is not responsive to control buttons. | The equipment is damaged.                                 | Please contact Customer Support.                                                 |  |  |
| Poor image quality.                                 | Check objective lens and eyepieces focus.                 | Refocus.                                                                         |  |  |
|                                                     | Check for fogging or dirt on objective lens and eyepiece. | Clean the lenses as detailed in Part 3.2.2.                                      |  |  |
|                                                     | The equipment is damaged.                                 | Please contact Customer Support.                                                 |  |  |
| No image on an external monitor.                    | Video cable is damaged.                                   | Replace the video cable with a new one.<br>Please contact Customer Support.      |  |  |
|                                                     | The equipment is damaged.                                 | Please contact Customer Support.                                                 |  |  |
| Light is visible around eyecup.                     | Check eyecup resilience.                                  | If the eyecup is defective, please contact<br>Customer Support.                  |  |  |

20 AGM Global Vision

# 3.2 MAINTENANCE

#### 3.2.1 GENERAL

The Explorator operator maintenance consists of operational tests, inspections for unit serviceability, cleaning and mounting procedures, corrective actions (troubleshooting and replacement of a limited number of parts). Maintenance instructions covered elsewhere in this manual (Troubleshooting, etc.) are not repeated in this section.

#### CAUTION:

The Explorator is a precision electro-optical instrument and must be handled carefully at all times to prevent damage.

#### CAUTION:

DO NOT dismantle the equipment.

#### 3.2.2 CLEANING PROCEDURES

Clean the Explorator and optional items as follows:

- 1. Gently brush off any dirt from the equipment using only a clean, soft cloth.
- Moisten the cloth with fresh water and gently wipe the external surfaces (except for optical surfaces).
- 3. Dry any wet surfaces (except for optical surfaces) with another clean, dry soft cloth.
- 4. Using a lens brush, carefully remove all loose dirt from optical surfaces (objective lens and eyepiece).
- 5. Slightly dampen a cotton swab with ethanol and lightly and slowly wipe optical surface. Clean the optical surface by circular movements from the center to the edge, not touching the lens holder and changing cotton swab after each circular stroke. Repeat until the optical surface is clean.
- 6. Clean the battery contact surfaces and contact springs with a pencil eraser and/or alcohol and cotton swabs

#### CAUTION:

Thoroughly dry each item before replacing into the storage/carrying case.

# 4 WARRANTY INFORMATION

# 4.1 WARRANTY INFORMATION AND REGISTRATION

#### 4.1.1 WARRANTY INFORMATION

This product is guaranteed to be free from manufacturing defects in material and workmanship under normal use for a period of three (3) years from the date of purchase. In the event that a defect covered by the warranty below occurs during the applicable period stated above, AGM Global Vision, at its discretion, will either repair or replace the product; such action on the part of AGM Global Vision shall be the full extent of AGM Global Vision's liability, and the Customer's sole and exclusive reparation. This warranty does not cover a product if it has been (a) used in ways other than its normal and customary manner; (b) subjected to misuse; (c) subjected to alterations. modifications or repairs by the Customer or by any party other than AGM Global Vision without prior written consent of AGM Global Vision; (d) is the result of a special order or categorized as close-out" merchandise or merchandise sold "as-is" by either AGM Global Vision or the AGM" Global Vision dealer: or (e) merchandise that has been discontinued by the manufacturer and either parts or replacement units are not available due to reasons beyond the control of AGM Global Vision. AGM Global Vision shall not be responsible for any defects or damage that in AGM Global Vision's view are a result from the mishandling, abuse, misuse, improper storage or improper operation of the device, including use in conjunction with equipment that is electrically or mechanically incompatible with, or of inferior quality to, the product, as well as failure to maintain the environmental conditions specified by the manufacturer. This warranty is extended only to the original purchaser. Any breach of this warranty shall be enforced unless the customer notifies AGM Global Vision at the address noted below within the applicable warranty period.

The customer understands and agrees that except for the foregoing warranty, no other warranties written or oral, statutory, expressed or implied, including any implied warranty of merchantability or fitness for a particular purpose, shall apply to the product. All such implied warranties are hereby and expressly disclaimed.

#### 4.1.2 LIMITATION OF LIABILITY

AGM Global Vision will not be liable for any claims, actions, suits, proceedings, costs, expenses, damages, or liabilities arising out of the use of this product. Operation and use of the product are the sole responsibility of the Customer. AGM Global Vision's sole undertaking is limited to providing the products and services outlined herein in accordance with the terms and conditions of this Agreement. The provision of products sold and services performed by AGM Global Vision to the Customer shall not be interpreted, construed, or regarded, either expressly or implied, as being for the benefit of or creating any obligation toward any third party of legal entity outside AGM Global Vision and the Customer; AGM Global Vision's obligations under this Agreement extend solely to the Customer. AGM Global Vision's liability hereunder for damages, regardless of the form or action, shall not exceed the fees or other charges paid to AGM Global Vision by the customer or customer's dealer. AGM Global Vision shall not, in any event, be liable for special, indirect, incidental, or consequential damages, including, but not limited to, lost income, lost revenue, or lost profit, whether such damages were foreseeable or not at the time of purchase, and whether or not such damages arise out of a breach of warranty, a breach of agreement, negligence, strict liability, or any other theory of liability.

#### 4.1.3 PRODUCT REGISTRATION

In order to validate the warranty on your product, the customer must complete and submit AGM Global Vision PRODUCT REGISTRATION FORM on our website (www.agmglobalvision.com/customer-support).

### 4.1.4 OBTAINING WARRANTY SERVICE

To obtain warranty service on your unit, the End-user (Customer) must notify the AGM Global Vision service department via e-mail. Send any requests to support@agmglobalvision.com to receive a Return Merchandise Authorization number (RMA). When returning any device, please take the product to your retailer, or send the product, postage paid and with a copy of your sales receipt, to AGM Global Vision's service center at the address listed above. All merchandise must be fully insured with the correct postage; AGM Global Vision will not be responsible for improper postage or merchandise that becomes lost or damaged during shipment. When sending product back, please clearly write the RMA# on the outside of the shipping box. Please include a letter that indicates your RMA#, the Customer's Name, a Return Address, reason for the return, contact information (valid telephone numbers and/or an e-mail address), and proof of purchase that will help us to establish the valid start date of the warranty. Product merchandise returns that do not have an RMA# listed may be refused, or a significant delay in processing may occur. Estimated Warranty service time is 10-20 business days. The End-user/Customer is responsible for postage to AGM Global Vision for warranty service. AGM Global Vision will cover return postage/ shipping after warranty repair to the End-user/Customer only if the product is covered by the aforementioned warranty. AGM Global Vision will return the product after warranty service by domestic UPS Ground service and/or domestic mail. Should any other requested, required, or international shipping methods be necessary, the postage/shipping fee will be the responsibility of the End-user/Customer.

For service, repair or replacement, please contact:

AGM Global Vision
173 West Main Street
PO Box 962
Springerville, AZ 85938
Tel. 928.333.4300
Fax 480.393.4882
support@agmglobalvision.com
www.agmglobalvision.com

# **5 SPECIFICATIONS**

# **5.1 SPECIFICATIONS**

**TABLE 5-1. SPECIFICATIONS** 

|                                               | EXPLORATOR TB50                                                                                                    | EXPLORATOR TB75 |  |
|-----------------------------------------------|----------------------------------------------------------------------------------------------------|-----------------|--|
| Magnification                                 | 2.5×                                                                                                    | 3.75×           |  |
| Objective Lens Type                           | Germa                                                                                                    | anium           |  |
| Detector Type                                 | 17µm Uncooled                                                                                                    | Microbolometer  |  |
| Frame Rate                                    | 50                                                                                                    | Hz              |  |
| Resolution                                    | 384>                                                                                                    | (288            |  |
| Display                                       | HD Display                                                                                                    | 1024x768        |  |
| Turn-on Time, max                             | 4 s                                                                                                    | ec              |  |
| Digital Zoom                                  | 1×, 2×,                                                                                                    | 4×, PIP         |  |
| Temperature Imaging Modes<br>(Image Palettes) | "White Hot", "Black Hot", and other color Image palettes                                                                                                    |                 |  |
| Interfacing                                   | Micro-USB (Power bank 5V)     Universal S620 connector (Power In, Analog Video In/Out, Wi-Fi Attachment, HD Recorder, Extended Battery Pack)                   |                 |  |
| Optical Data                                  |                                                                                                    |                 |  |
| Objective Lens System                         | 50 mm; F/1.0                                                                                                    | 75 mm; F/1.0    |  |
| Field of View (X × Y)                         | 7.5° x 5.6°                                                                                                    | 5.0° x 3.7°     |  |
| Focusing Range                                | 10 m                                                                                                    | to inf.         |  |
| Diopter Adjustment                            | Manual; ±5 diopter                                                                                                    |                 |  |
| Electrical Data                               |                                                                                                    |                 |  |
| Battery                                       | Two CR123A 3V Lithium batteries                                                                                                    |                 |  |
| Battery Life at 20°C (68°F)                   | Up to 5 hr.                                                                                                    |                 |  |
| External Power Supply                         | Power bank (5V) via Micro-USB port,<br>Extended battery pack (additional operating time up to 8 hr.)<br>or 6V/600 mA power supply via S620 universal connector |                 |  |

24 AGM Global Vision

|                        | EXPLORATOR TB50                            | EXPLORATOR TB75                            |  |
|------------------------|--------------------------------------------|--------------------------------------------|--|
| Mechanical Data        |                                            |                                            |  |
| Overall Dimensions     | 273 x 125 x 64 mm<br>(10.7 x 4.9 x 2.5 in) | 295 x 125 x 93 mm<br>(11.6 x 4.9 x 3.7 in) |  |
| Dimensions w/o Eyecup  | 225 x 112 x 60 mm<br>(8.7 x 4.4 x 2.4 in)  | 249 x 112 x 89 mm<br>(9.8 x 4.4 x 3.5 in)  |  |
| Weight (w/o Batteries) | 0.75 kg (1.6 lbs)                          | 0.99 kg (2.1 lbs)                          |  |
| Environmental Data     |                                            |                                            |  |
| Operating Temperature  | -40°C to +50°C (-40°F to +122°F)           |                                            |  |
| Storage Temperature    | -50°C to +70°C (-58°F to +158°F)           |                                            |  |
| Environmental Rating   | IP67                                       |                                            |  |

# **APPENDIX**

# A. SPARE PARTS LIST

The parts authorized by this list of spare parts are required for operator maintenance. The list includes parts that must be removed before replacing authorized parts.

The PART NO. column indicates the primary number used by the manufacturer, which controls the design and characteristics of the item in terms of its engineering drawings, specifications, standards, and inspection requirement, to identify an item.

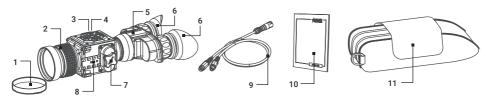

FIGURE A-1. EXPLORATOR SPARE PARTS LIST

#### TABLE A-1. EXPLORATOR SPARE PARTS LIST

| ITEM | DESCRIPTION                        | PART NO.   |
|------|------------------------------------|------------|
| 1    | 50mm Objective Lens Cap            | GOL500BLCP |
| -    | 75mm Objective Lens Cap            | GOL750BLCP |
| 2    | 50mm Objective Lens Assembly       | GOL500BLAS |
| -    | 75mm Objective Lens Assembly       | GOL750BLAS |
| 3    | Connector Cap (not shown)          | AGMTIDCNCP |
| 4    | Connector Cap Retainer (not shown) | AGMTIDCCR  |
| 5    | Eyepiece Assembly                  | AGMEXPEPAS |
| 6    | Eyecup                             | AGMEXPECP  |
| 7    | Battery Cap                        | AGMTIDBCP  |
| 8    | Side Picatinny/Weaver Rail         | AGMTIDSPR  |
| 9    | Video Cable                        | AGMTIDVCB  |
| 10   | Operation Manual                   | AGMEXPOM   |
| 11   | Carrying Case                      | AGMEXPCC   |

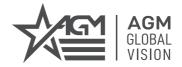

# **AGM Global Vision**

### **MAIN OFFICE**

173 West Main Street PO Box 962 Springerville, AZ 85938 USA Tel. +1.928.333.4300

Fax +1.480.393.4882 info@agmglobalvision.com www.agmglobalvision.com

### **EUROPEAN OFFICE**

Andrey Lyapchev #7 Sofia, P.C. 1756 Bulgaria Tel. +44.292.255.0509 info@agmglobalvision.eu www.agmglobalvision.eu